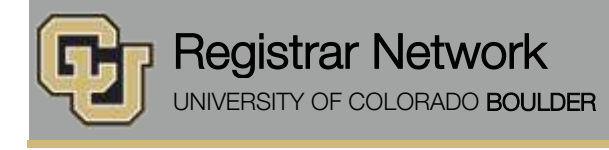

Below is the update from the Office of the Registrar for October 19, 2015. If you have questions, please contact the person or unit associated with the update. Thank you!

# **Contents:**

- SAVE THE DATE: Town Hall Meeting, 10/26
- Registrar's E-memos: Your Spring 2016 Enrollment Appointment

# **SAVE THE DATE: Town Hall Meeting, 10/26 [\(Office of the Registrar\)](mailto:registrar@colorado.edu) Monday, October 26, 10 a.m. to noon, Wolf Law Building, Wittemyer Courtroom**

Please save the date for this fall's Office of the Registrar Town Hall Meeting. No RSVP is required.

### *Topics include*:

- u.achieve update
- CeDiploma (digital diploma)
- Formstack web forms
- Website redesign
- MyCUInfo app demo
- Transcript ordering update
- FERPA training reminder

## **Registrar's E-memos [\(Crystal Eilerman\)](mailto:crystal.eilerman@colorado.edu)**

The following e-memo was sent to students on Monday, Oct. 12. The first sentence indicated the student's assigned enrollment appointment start time.

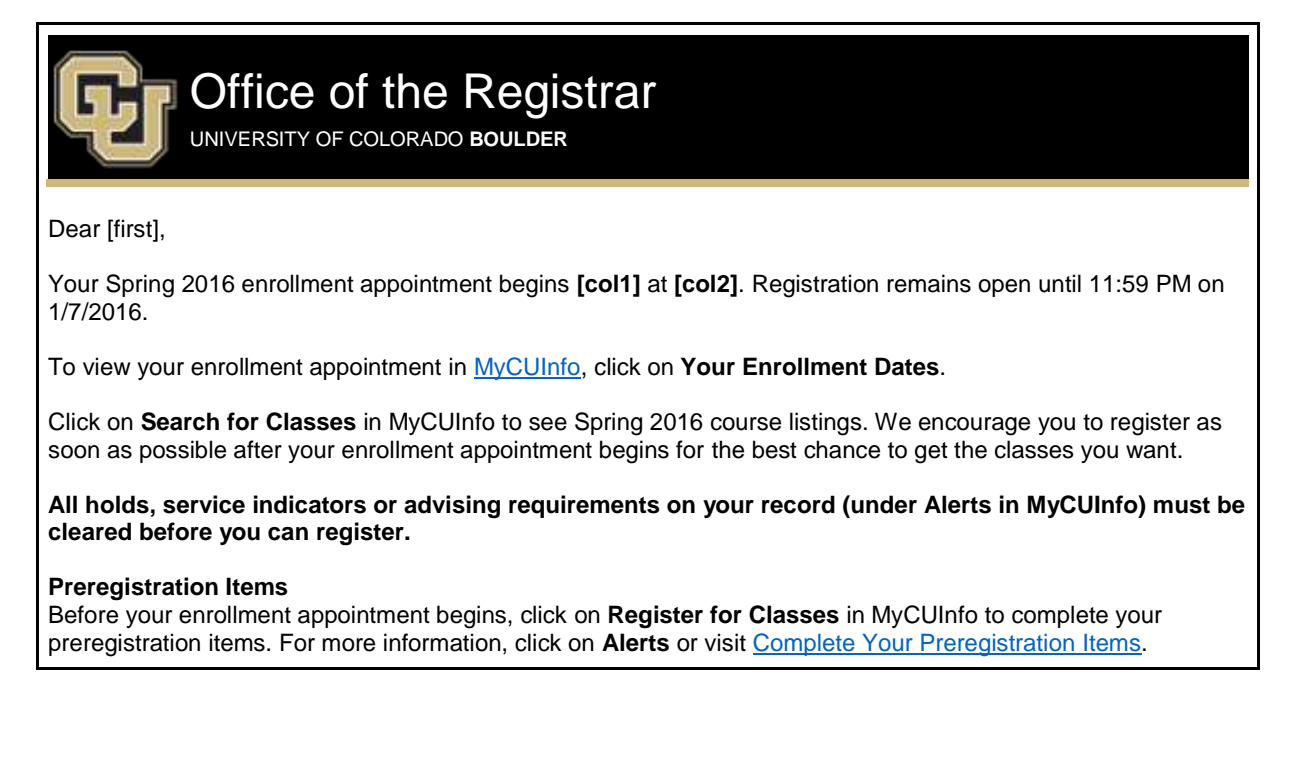

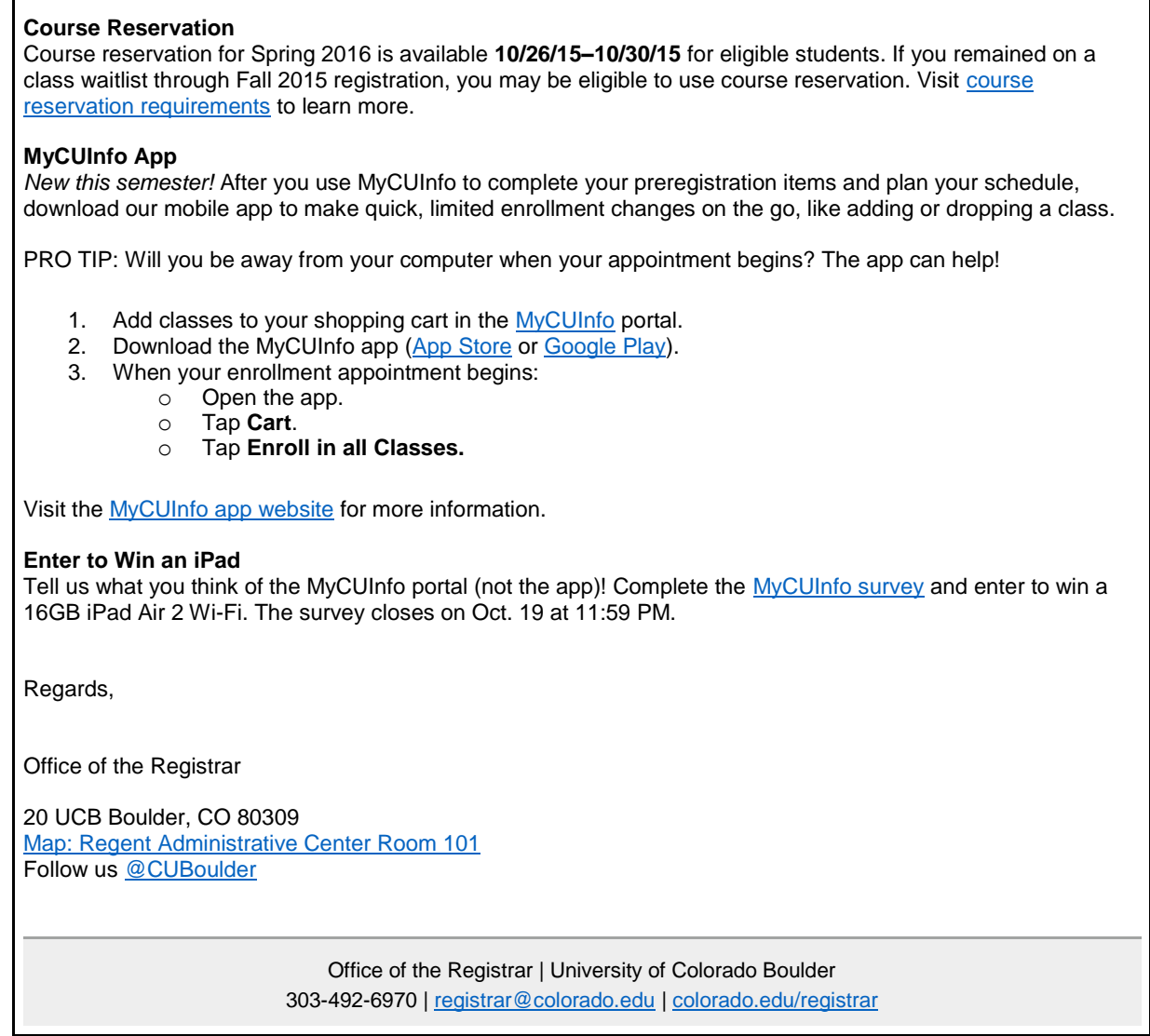

The following e-memo was sent on Monday, Oct. 12, to students with multiple enrollment appointments or whose data could otherwise not be pulled in to the first e-memo.

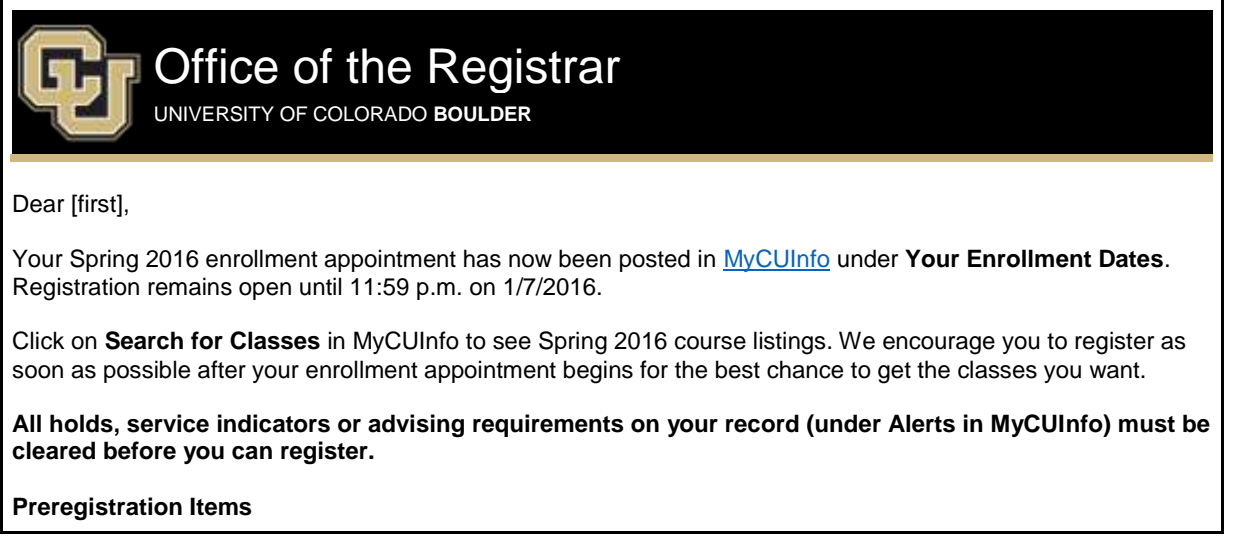

 $\Gamma$ 

٦

Before your enrollment appointment begins, click on **Register for Classes** in MyCUInfo to complete your preregistration items. For more information, click on **Alerts** or visi[t Complete Your Preregistration Items.](http://www.colorado.edu/registrar/registration-grades/register/new/prepare/prereg)

### **Course Reservation**

Course reservation for Spring 2016 is available **10/26/15–10/30/15** for eligible students. If you remained on a class waitlist through Fall 2015 registration, you may be eligible to use course reservation. Visit [course](http://www.colorado.edu/registrar/course-reservation-program-0)  [reservation requirements](http://www.colorado.edu/registrar/course-reservation-program-0) to learn more.

#### **MyCUInfo App**

*New this semester!* After you use MyCUInfo to complete your preregistration items and plan your schedule, download our mobile app to make quick, limited enrollment changes on the go, like adding or dropping a class.

PRO TIP: Will you be away from your computer when your appointment begins? The app can help!

- 1. Add classes to your shopping cart in th[e MyCUInfo](http://mycuinfo.colorado.edu/) portal.
- 2. Download the MyCUInfo app [\(App Store](https://itunes.apple.com/us/app/mycuinfo/id1016546082?mt=8) or [Google Play\)](https://play.google.com/store/apps/details?id=edu.colorado.mycuinfo).
- 3. When your enrollment appointment begins:
	- o Open the app.
		- o Tap **Cart**.
		- o Tap **Enroll in all Classes.**

Visit the [MyCUInfo app website](http://www.colorado.edu/mycuinfoapp/) for more information.

#### **Enter to Win an iPad**

Tell us what you think of the MyCUInfo portal (not the app)! Complete the [MyCUInfo survey](https://cuboulder.qualtrics.com/SE/?SID=SV_bIsydjpfkrfNH8N) and enter to win a 16GB iPad Air 2 Wi-Fi. The survey closes on Oct. 19 at 11:59 p.m.

Regards,

Office of the Registrar

20 UCB Boulder, CO 80309 [Map: Regent Administrative Center Room 101](http://www.colorado.edu/campusmap/map.html?bldg=RGNT) Follow us [@CUBoulder](https://twitter.com/CUBoulder)

> Office of the Registrar | University of Colorado Boulder 303-492-6970 | [registrar@colorado.edu](mailto:registrar@colorado.edu) | [colorado.edu/registrar](http://www.colorado.edu/registrar/)

[Subscribe](http://www.colorado.edu/oit/tutorial/email-list-manager-subscribe-list) or [unsubscribe](http://www.colorado.edu/oit/tutorial/email-list-manager-unsubscribe-list) from regbrownbag.